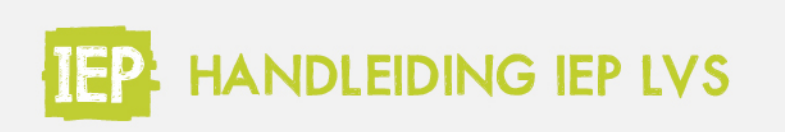

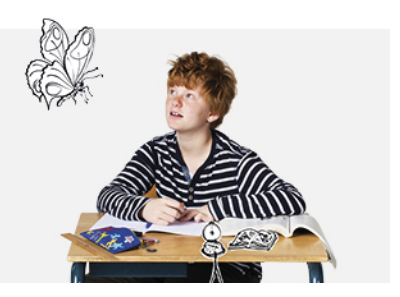

## LEERKRACHTEN BEPERKEN TOT EIGEN GROEP(EN)

## **Beperk leerkrachten tot eigen groep(en)**

Je zet de beperking tot de eigen groep(en) aan via Menu > School. Kies voor de tab "Instellingen" en klik op Bewerken. Zet de restrictie op Ja of Nee en klik op opslaan.

Hiermee kunnen leerkrachten alleen groepen inzien waaraan ze gekoppeld zijn in Basispoort.